## **Simulation mit GeoGebra 6: Ergebnisse raten bei Multiple-Choice-Test mit 10 Fragen**

Stell dir folgende Situation vor: du sollst einen Multiple-Choice-Test bestehen, der 10 Fragen mit jeweils drei Antwortmöglichkeiten umfasst, von denen immer genau eine richtig ist. Du hast von dem Thema überhaupt keine Ahnung und musst daher bei jeder Frage raten. Am Ende kannst du zwischen 0 und 10 Antworten korrekt abgegeben haben.

Um ein Gefühl dafür zu bekommen, wie wahrscheinlich es ist, eine bestimmte Anzahl von Fragen korrekt zu erraten, könntest du die Situation simulieren. Dafür müsstest du den Versuch, einen solchen 10-Fragen-Test zu absolvieren sehr häufig durchführen und dabei dokumentieren, wie viele Fragen du (zufällig) korrekt beantwortet hast.

Überlege dir zunächst, wie du selber die Simulation durchführen könntest.

Arbeite anschließend die Anleitung durch, um die Simulation mit GeoGebra 6 durchzuführen.

**1.** Starte GeoGebra 6 (lokal installiert ode[r online\)](https://www.geogebra.org/calculator). Tipp: ziehe an der senkrechten Unterteilungslinie, um das Eingabefenster zu vergrößern.

**2.** Mit GeoGebra hat man unterschiedliche Möglichkeit, Zufallszahlen zu generieren. Hier bietet es sich an, zunächst eine Liste mit drei Elementen {0,0,1} zu definieren und anschließend GeoGebra aus dieser Liste ein Element zufällig auszuwählen. Eine 0 steht dann für eine fehlerhaft, eine 1 für eine korrekt beantwortete Frage. Der Befehl lautet *ZufälligesElement*.

Möchte man "neu ziehen", gibt man den Befehl *AktualisiereKonstruktion()* ein oder klickt rechts neben dem Befehl *ZufälligesElement(l1)* in die Zeile und drückt die Eingabe-Taste.

**3.** Da der Test 10 Fragen umfassen soll, die jeweils drei Antwortmöglichkeiten enthalten, muss man mit dem Befehl *Folge* die zufällige Auswahl 10mal hintereinander durchführen lassen.

(Auch hier kann man anschließend durch den Befehl *AktualisiereKonstruktion()* den Versuch, 10mal aus der Liste l1 zu ziehen, neu durchführen lassen.)

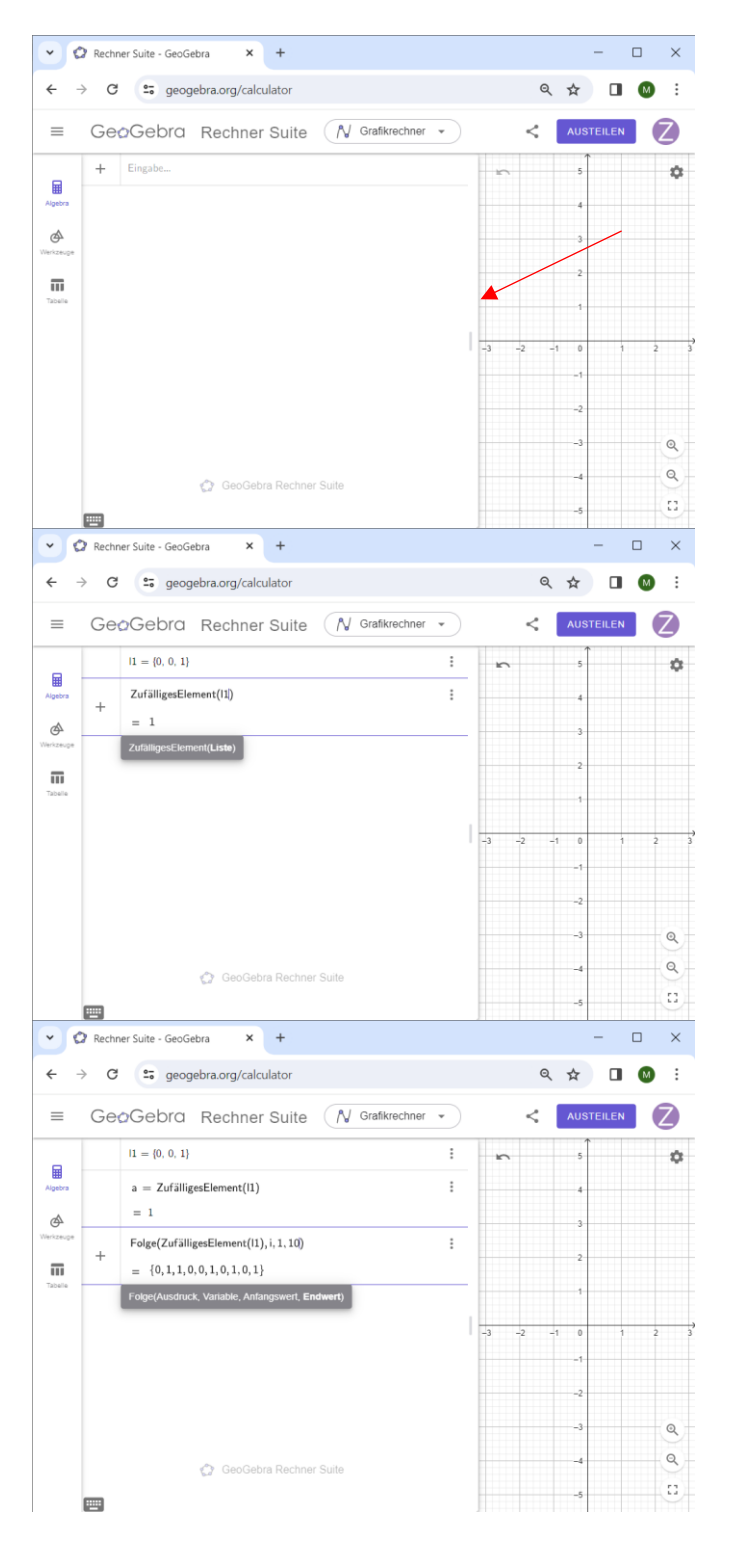

4. Die Simulation soll nun "sehr häufig" durchgeführt werden, z.B. 20 Mal. (Als würde ein gesamter Mathe-Grundkurs bestehend aus 20 SchülerInnen den Multiple-Choice-Test absolvieren.) Um hier später noch Spielraum zu haben, könnte man zunächst eine Variable definieren, z.B. AnzS=20.

(Hinweis: wenn man sich in der CAS-Version von GeoGebra befindet, müsste man eine Variable mit der Syntax ":=" eingeben. Hier bitte nur ein einfaches Gleichheitszeichen verwenden!)

**5.** Mit dem Befehl *Folge*, angewendet auf die Liste l2 wird nun simuliert, dass der Versuch mehrfach (AnzS=20 Mal) durchgeführt wird.

**6.** Nach Betätigung der Eingabetaste wird das Ergebnis als *Matrix* dargestellt.

Jede Zeile in der Matrix steht für die Punktzahl, die ein Schüler bei jeder einzelnen der zehn Fragen erreicht hat.

**7.** Möchte man nun auf einen bestimmten Datensatz (also auf die 10 Antworten eines ausgewählten Schülers) zugreifen, so verwendet man dafür den Befehl *Element*.

Hier im Beispiel wird der Datensatz aus der 18. Zeile der Matrix angezeigt.

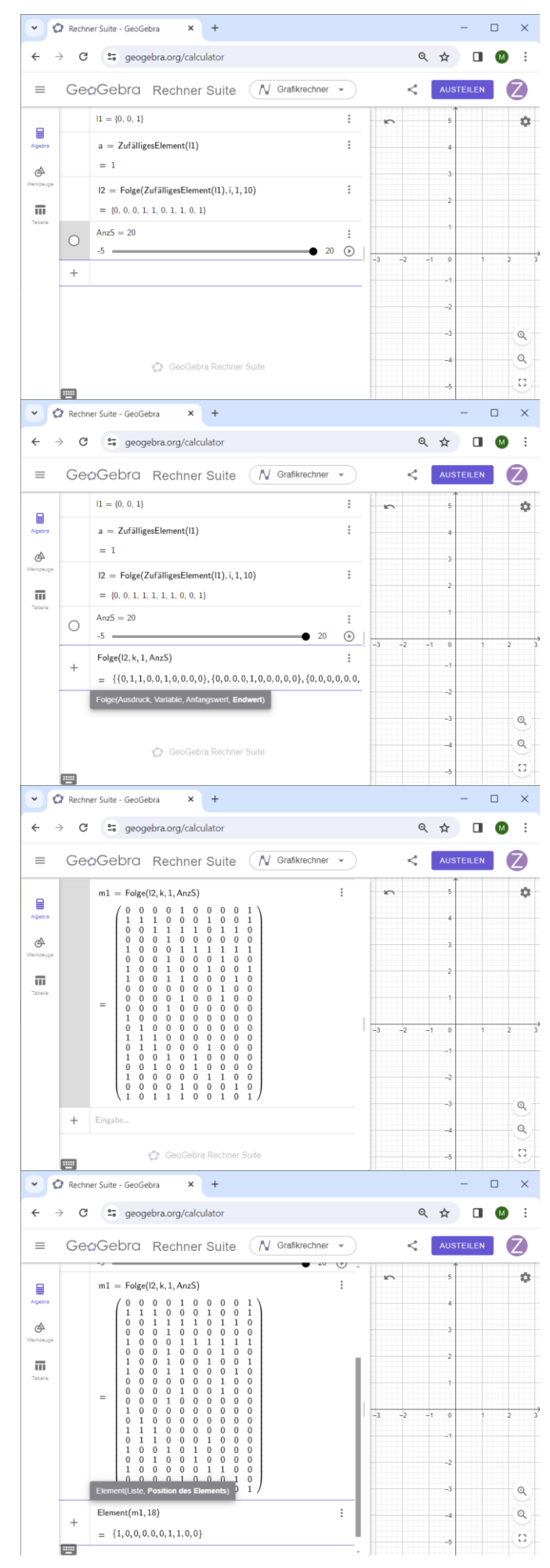

**8.** Mit dem Befehl *Summe* werden die Zahlen einer Reihe addiert, so dass man die Anzahl der korrekten Antworten für einen durchgeführten Multiple-Choice-Test erhält.

**9.** Die Befehle werden nun kombiniert, um in einem neuen Datensatz zusammenzufassen, wie viele Antworten die 20 SchülerInnen korrekt abgegeben haben.

Der Befehl lautet mit den hier verwendeten Bezeichnungen: *Folge(Summe(Element(m1,k)),k,1,AnzS)*

Die Einträge in der Liste geben an, wie viele Fragen die einzelnen Schüler richtig beantwortet haben: beim ersten Schüler sind es in diesem Beispiel zwei, bei zweiten fünf, beim dritten sechs usw. richtige Antworten.

**10.** In der eben erstellten Liste können natürliche Zahlen zwischen 0 und 10 stehen, da so viele korrekt beantwortete Fragen möglich sind. Nun muss ausgezählt werden, wie häufig eine bestimmte Anzahl in der Liste auftaucht. Dafür definiert man zunächst eine weitere Liste, die als Klasseneinteilung fungieren wird. Sie muss daher die Werte von 1 bis 11 (nicht nur 10!!!) beinhalten. Die Klassenbereiche sind dann die Intervalle [0;1), [1;2),…,[9;10) und [10;11]. (Alle Intervalle schließen den linken Wert ein. Alle bis auf das letzte schließen den rechten Wert aus. In der hier verwendeten Schreibweise erkennt man das an der unterschiedlichen Art der Klammern. Runde Klammer: Wert wird ausgeschlossen, eckige Klammer: Wert wird eingeschlossen.)

**11.** Mit dem Befehl *Häufigkeit* kann man nun die Anzahl der korrekten Ergebnisse beim Multiple-Choice-Test für die verschiedenen SchülerInnen auszählen lassen. Der Befehl lautet: *Häufigkeit(l5,l4)* 

Man erhält eine Liste mit 11 Einträgen, die angeben, wie häufig 0 korrekte Antworten, 1 korrekte Antwort, 2 korrekte Antworten usw. erreicht worden sind.

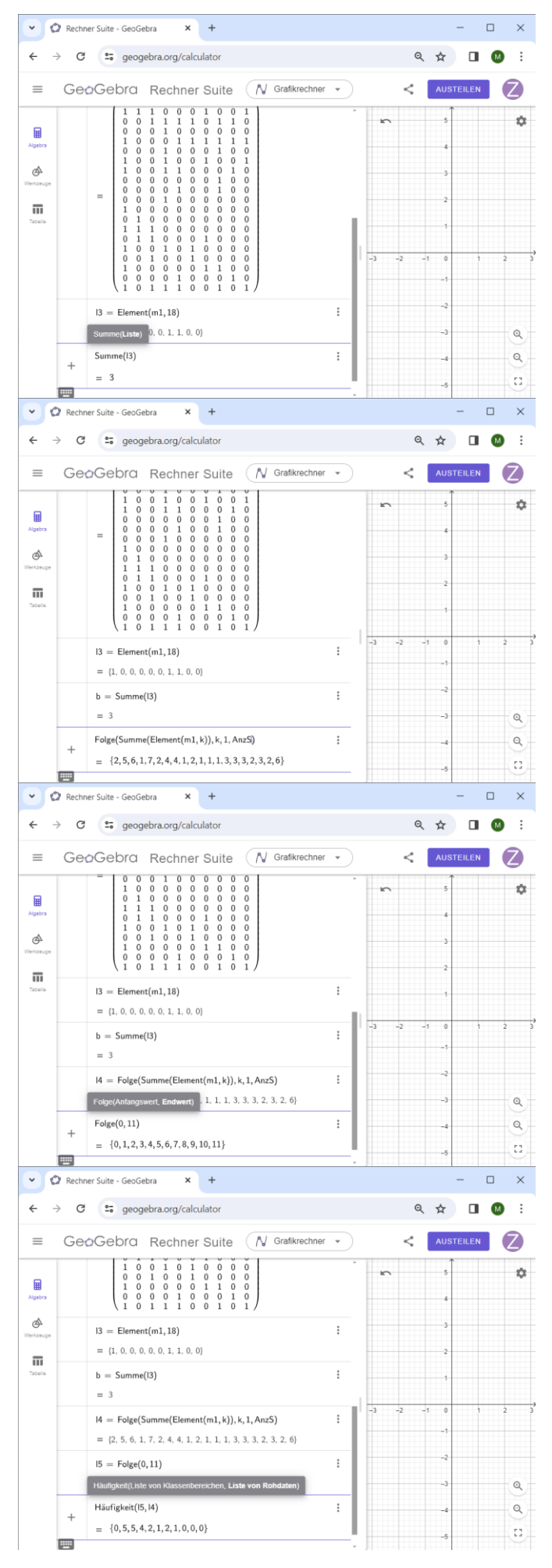

**12.** Um die Angaben als relative Häufigkeit zu erhalten, muss man den Ausdruck noch durch die Anzahl der Schüler dividieren. Hier wird die zuvor definierte Variable AnzS verwendet.

**13.** Mit dem Befehl *Säulendiagramm* kann man die erzeugten Daten nun grafisch ausgeben.

Achtung: die *Liste von Daten* umfasst genau die 11 Werte, die beim Multiple-Choice-Test erreicht werden können, also eine Liste mit natürlichen Zahlen von 0 bis 10.

Um die Darstellung des Diagramms anzupassen, muss man in die Einstellungen (kleines Zahnrad oben rechts) gehen.

**14.** Es ist ratsam, dass die *x-*Achse die Werte zwischen -1 und 11 umfasst, auf der y-Achse sollten es Werte zwischen -0,1 und 0,5 sein. Anschließend das Einstellungsfenster durch Anklicken des x schließen. Das Fenster ggf. anschließend mit der Maus noch zurechtrücken.

**15.** Teste nun aus, was passiert, wenn man die Anzahl der Testteilnehmer (SchülerInnen) erhöht, also den Wert von AnzS auf eine höhere Zahl (z.B. 200 oder 2000 oder 10000…) verändert.

Interpretiere das Aussehen des Säulendiagramms im Kontext der ursprünglichen Aufgabenstellung.

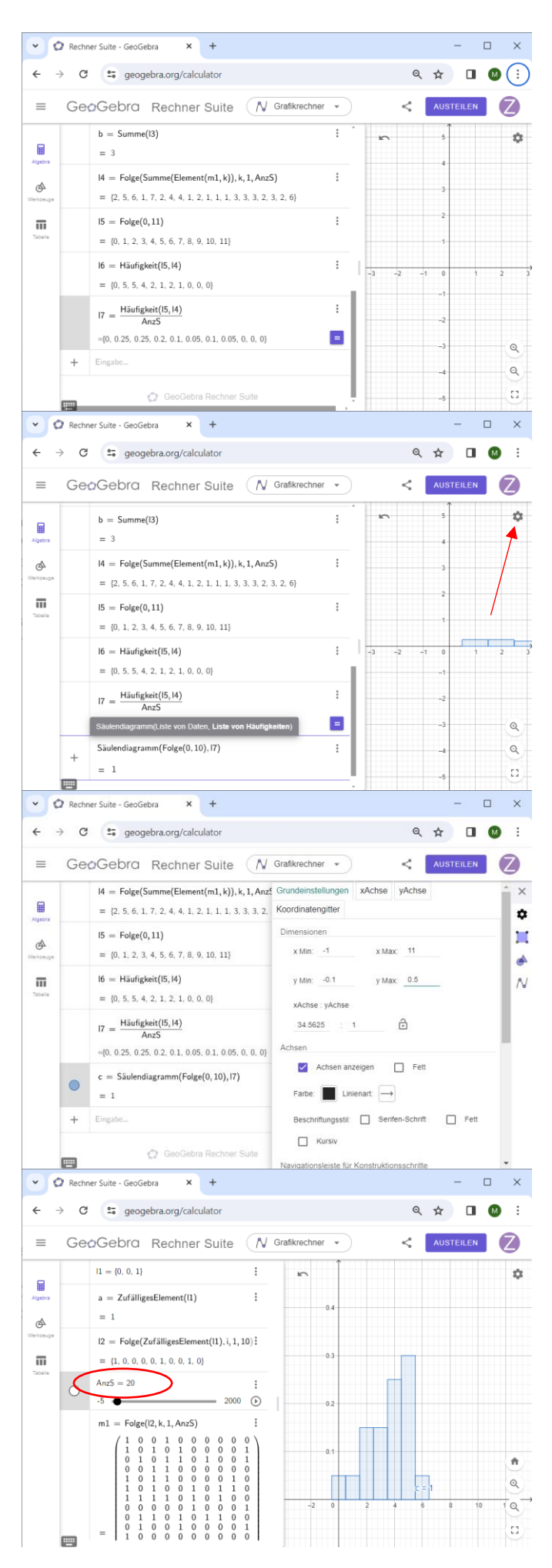